# digital<sup>"</sup>

### **AA-R0KXC-TE**

## **DIGITAL MultiSwitch Hub 612TX Version 1.0 Release Notes September 1997**

As warranted, DIGITAL changes the firmware of this device to make functional enhancements or to correct reported problems. These release notes identify enhancements and changes to the firmware that impact enduser operations. They also contain firmware and software requirements, and list updates in this release as well as known conditions and restrictions that apply to the operation of the DIGITAL MultiSwitch Hub 612TX module.

The following example describes the firmware version number:

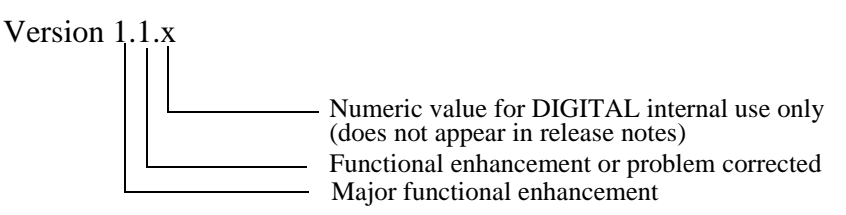

# **Contents**

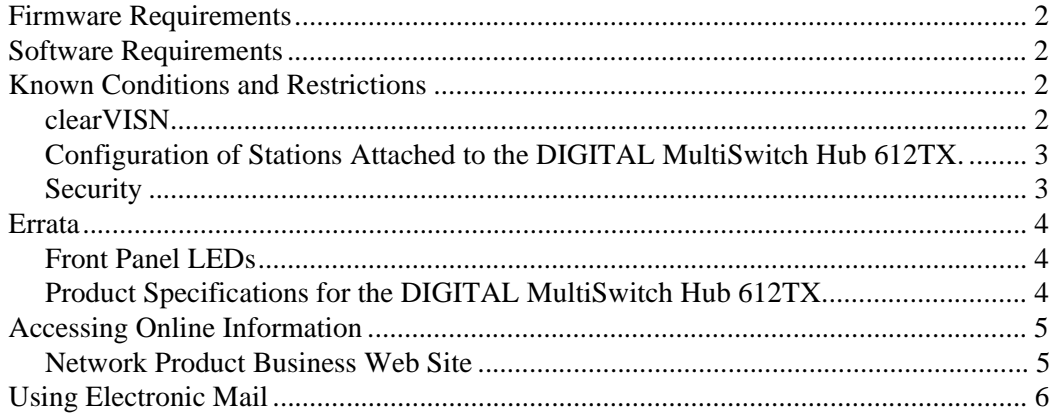

# **Firmware Requirements**

When you are configuring the DIGITAL MultiSwitch Hub 612TX module in a DIGITAL MultiSwitch 600 System containing a Stack Director, ensure that the DIGITAL MultiSwitch 600 firmware is Version 1.1 or higher.

When you are configuring the DIGITAL MultiSwitch Hub 612TX in a DEChub 900 MultiSwitch, ensure that the DEChub 900 MultiSwitch firmware is Version 5.0 or higher.

# **Software Requirements**

If you are using clearVISN software to manage the module, you must install clearVISN software Version 2.0 or higher. Note that clearVISN software Version 2.0 requires DEChub 900 MultiSwitch Version 5.0 or DIGITAL MultiSwitch 600 Version 1.1 or higher.

# **Known Conditions and Restrictions**

The following conditions and restrictions apply to the DIGITAL MultiSwitch Hub 612TX module.

### **clearVISN**

This software section provides information on clearVISN software.

#### **Support for Products**

clearVISN software Version 2.0 provides support for the DIGITAL MultiSwitch Hub 612TX products. Refer to the clearVISN documentation and Release Notes for details on the use of clearVISN MultiChassis Manager and clearVISN Stack Manager.

#### **Support for Flash Loader Application**

The Flash Loader application may be used to upgrade the firmware in the DIGITAL MultiSwitch Hub 612TX product, if needed.

#### **Recovery Manager Support**

The Recovery Manager will be supported with the enhanced clearVISN Version 2.1 release. For clearVISN Version 2.1 enhancements, refer to the clearVISN Version 2.1 Release Notes.

#### **RMON Ports**

The following two conditions apply to the RMON Ports window:

- The "RMON Ports" window (which you select from the clear VISN MultiChassis Manager View menu), displays "PortGroup 1 and PortGroup 2" but should only display "PortGroup 1" for the DIGITAL MultiSwitch Hub 612TX product.
- The "RMON Statistics" window (which you select from the clearVISN Multi-Chassis Manager View menu via the "RMON Ports" window), displays totals for "Port 1" instead of totals for the complete group ("PortGroup 1").

### **Configuration of Stations Attached to the DIGITAL MultiSwitch Hub 612TX**

If the device attached to the DIGITAL MultiSwitch Hub 612TX is not configured with Auto-negotiation or Auto-sense, configure a 100 Mb/s link and select that speed in half-duplex mode.

### **Security**

The following security problem will be seen on any given port when exposed to traffic originating from a single source address.

- If a port has been disabled due to an intrusion protection violation, and the module undergoes a soft reset, the unauthorized station will be allowed to transmit. A soft reset is caused by one of the following:
	- A clearVISN "Reset"
	- A console "Reset to Current Settings"
	- Removal or insertion of an optional MM-100 card
- If a station is currently transmitting into a port, and security is set to disallow this station's address, the current station will still be allowed to transmit.

The only way to recover with intrusion protection enabled and operational is to power-cycle the module.

# **Errata**

### **Front Panel LEDs**

Table 1-1 of the *DIGITAL MultiSwitch Hub 612TX Installation and Configuration* manual incorrectly lists item 3 as the Module Status LED. This LED is actually the Backplane Status, and is unused.

### **Product Specifications for the DIGITAL MultiSwitch Hub 612TX**

The following table replaces the table on page C-2 of the *DIGITAL MultiSwitch Hub 612TX Installation and Configuration* manual.

Table 1 lists the product specifications for the DIGITAL MultiSwitch Hub 612TX.

| <b>Parameter</b>                                                           | <b>Specification</b>                                                                                             |
|----------------------------------------------------------------------------|----------------------------------------------------------------------------------------------------|
| <b>Environment</b>                                                         |                                                                                                    |
| Operating Temperature <sup>1</sup><br><b>Relative Humidity</b><br>Altitude | 5° C to 50° C (41 ° F to 122 ° F)<br>10% to 95% noncondensing                                                    |
| Operating<br>Non-operating                                                 | Sea level to 2400 m (8000 ft)<br>Sea level to 4900 m (16000 ft)                                                  |
| Power                                                                      | 23.6 W total power<br>• $4.0 A, 5 Vdc$<br>0.3 A, 12 Vdc<br>0.0 A, 15 Vdc                                         |
| <b>Physical</b>                                                            |                                                                                                    |
| Height (installed horizontally)<br>Height (installed vertically)           | $4.45$ cm $(1.75$ in)<br>44.45 cm (17.5 in)                                                                      |
| Width (installed horizontally)<br>Width (installed vertically)             | 44.45 cm (17.5 in)<br>$4.45$ cm $(1.75$ in)                                                                      |
| Depth                                                                      | 15.25 cm $(6.02 \text{ in})$                                                                                     |
| Weight                                                                     | $1.25$ kg $(2.75$ lb)                                                                                            |
| <b>Shock (Class A/B for products</b><br>weighing under 100 lbs)            | $10 G / 10$ ms half sine pulse in three orthogonal axes                                                          |
| <b>Vibration (Class C)</b>                                                 | 5 to 200 Hz sine sweep @ 0.25 G limited by 0.02" (0.5mm)<br>displacement DA* 200 to 500 Hz sine sweep $@$ 0.10 G |
| <b>Certification</b>                                                       | CE, CSA, FCC, TÜV, UL, VCCI                                                                                      |

**Table C-1: Product Specifications for the DIGITAL MultiSwitch 612TX**

<sup>1</sup> For sites above 2400 m (8,000 ft), decrease the operating temperature specification by 1.8° C for each 1000 m or 3.2°F for each 3200 ft.

# **Accessing Online Information**

### **Network Product Business Web Site**

Further information on this network product or topic is available on the DIGITAL Network Product Business (NPB) Web Site as well as the DIGITAL Bulletin Board System. Both systems maintain a common, rich set of up-to-date information on NPB's products, technologies, and programs.

The Web Site can be reached at geographic locations via the following:

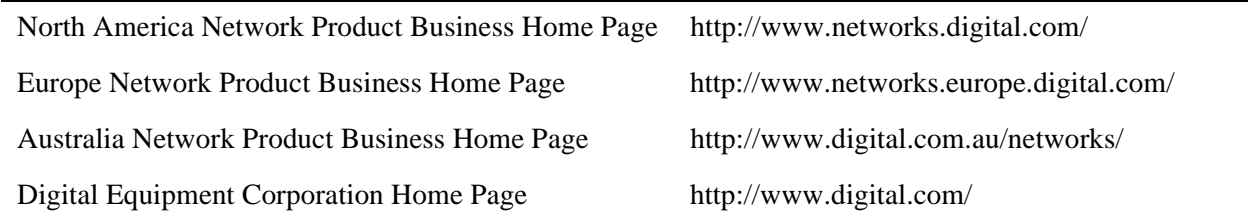

To get firmware and MIB information, please choose the Technical Information link, and from there choose the Technical Information (Drivers, Manuals, Tech Tips, etc.) link. You will see a listing of all the products available on the NPB Web Site.

To connect to the Network Product Business Bulletin Board System, you need a PC and a modem. Dial 508-486-5777 (U.S.A.). Set your modem to 8 bits, no parity, 1 stop bit.

# **Using Electronic Mail**

The Network Information Center (NIC) of SRI International provides automated access to NIC documents and information through electronic mail. This is especially useful for users who do not have access to the NIC from a direct Internet link, such as BITNET, CSNET, or UUCP sites.

You can access MIBs and RFCs using the following:

#### **ftp://ds.internic.net/rfc/**

To use the mail service, follow these instructions:

- **1** Send a mail message to **SERVICE@NIC.DDN.MIL**.
- **2** In the SUBJECT field, request the type of service that you want followed by any needed arguments.

Usually the message body is ignored, but if the SUBJECT field is empty, the first line of the message body is taken as the request.

The following example shows the SUBJECT lines you use to obtain DDN NIC documents:

HELP RFC 822 RFC INDEX RFC 1119.PS FYI 1 IETF 1IETF-DESCRIPTION.TXT INTERNET-DRAFTS 1ID-ABSTRACTS.TXT NETINFO DOMAIN-TEMPLATE.TXT SEND RFC: RFC-BY-AUTHOR.TXT SEND IETF/1WG-SUMMARY.TXT SEND INTERNET-DRAFTS/DRAFT-IETF-NETDATA-NETDATA-00.TXT HOST DIIS

Requests are processed automatically once a day. Large files are broken into separate messages.

 © Digital Equipment Corporation, 1997. All rights reserved. Printed in U.S.A. clearVISN, DEC, DIGITAL and the DIGITAL Logo are trademarks of Digital Equipment Corporation.